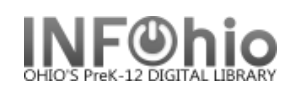

- 1. *Click* on Holds Maintenance Group.
- 2. *Click* on Remove User Hold Wizard.

*Remove User Hold* screen displays.

- 3. *Select* the appropriate user.
- 4. *Click* in the check box next to the title you will remove or *click* on Select All to choose all titles.
- 5. *Click* the Remove Holds button.

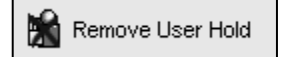